# Server-side programming and data base interaction

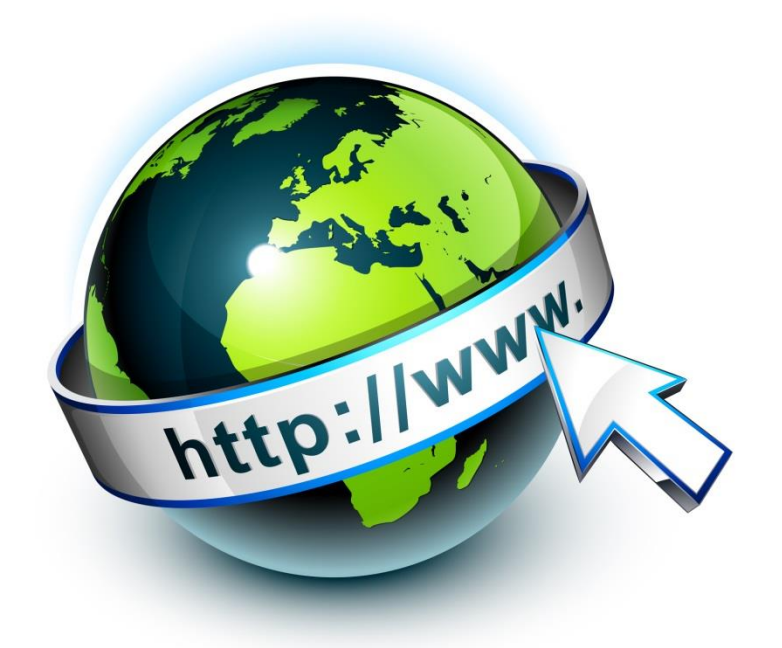

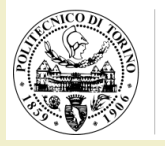

POLITECNICO DI TORINC

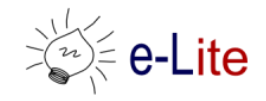

### Rich-client asynchronous transactions

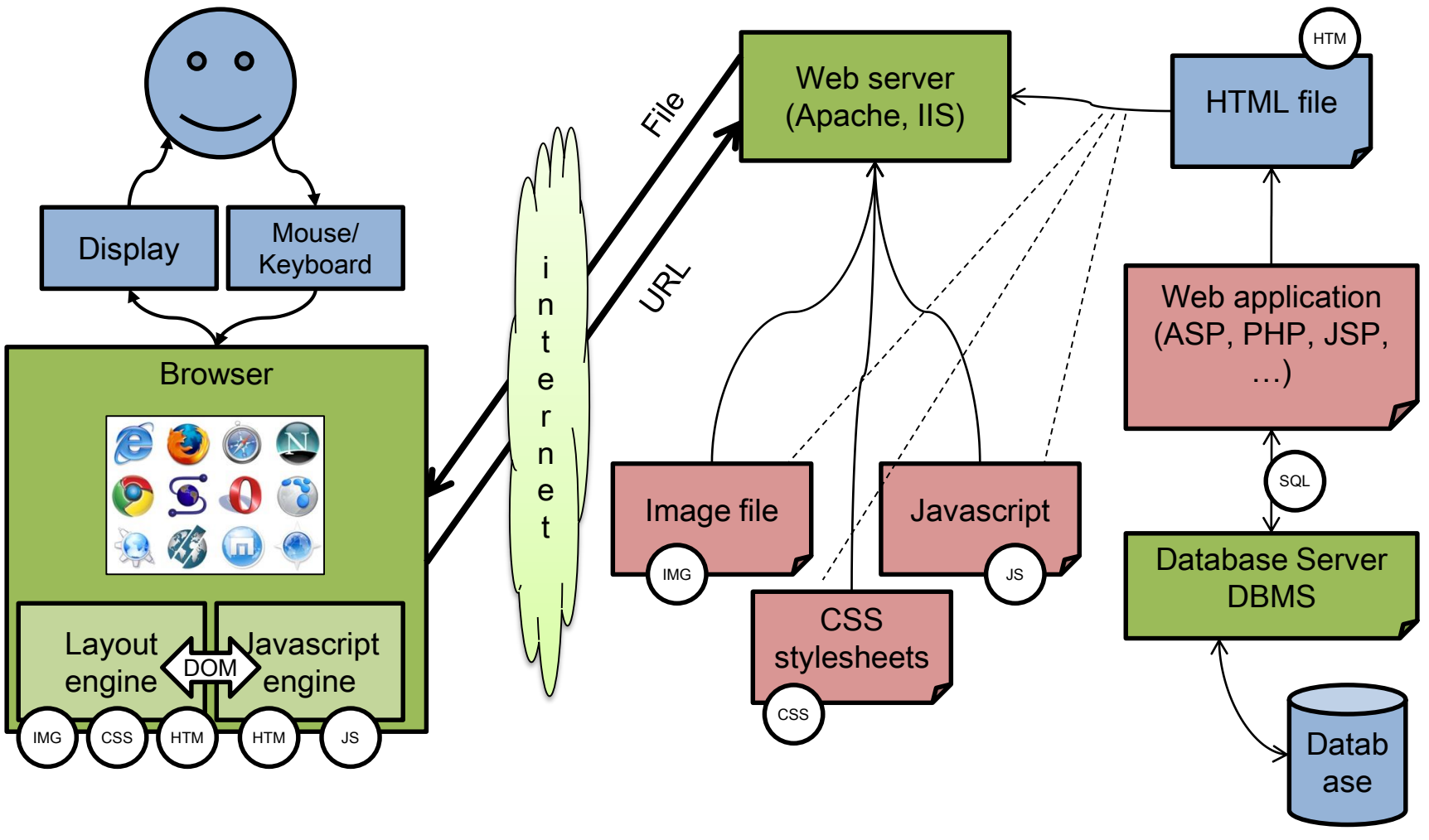

## Application server

- A server program in distributed network that provides the business logic for an application program
- Dynamic page generation and content generation
- It's the middle tier between the client browser and the data residing on a database
- Implements the session mechanisms
- Different technologies and architectures are available
	- Java servlets, ASP (active server pages), JSP, PHP, PERL, Python, Ruby, …

#### Database server

- Stores the data on which the application server works
- Executes the queries issued by the application server
	- Updates the stored data
	- Inserts new data
	- Provides query results back
- The most frequent/complex queries can be implemented internally as stored procedures (pre-compiled queries with parameters)
- Standards
	- SQL (structured query language), ODBC (open database connectivity) to access data bases

#### Web technologies and languages

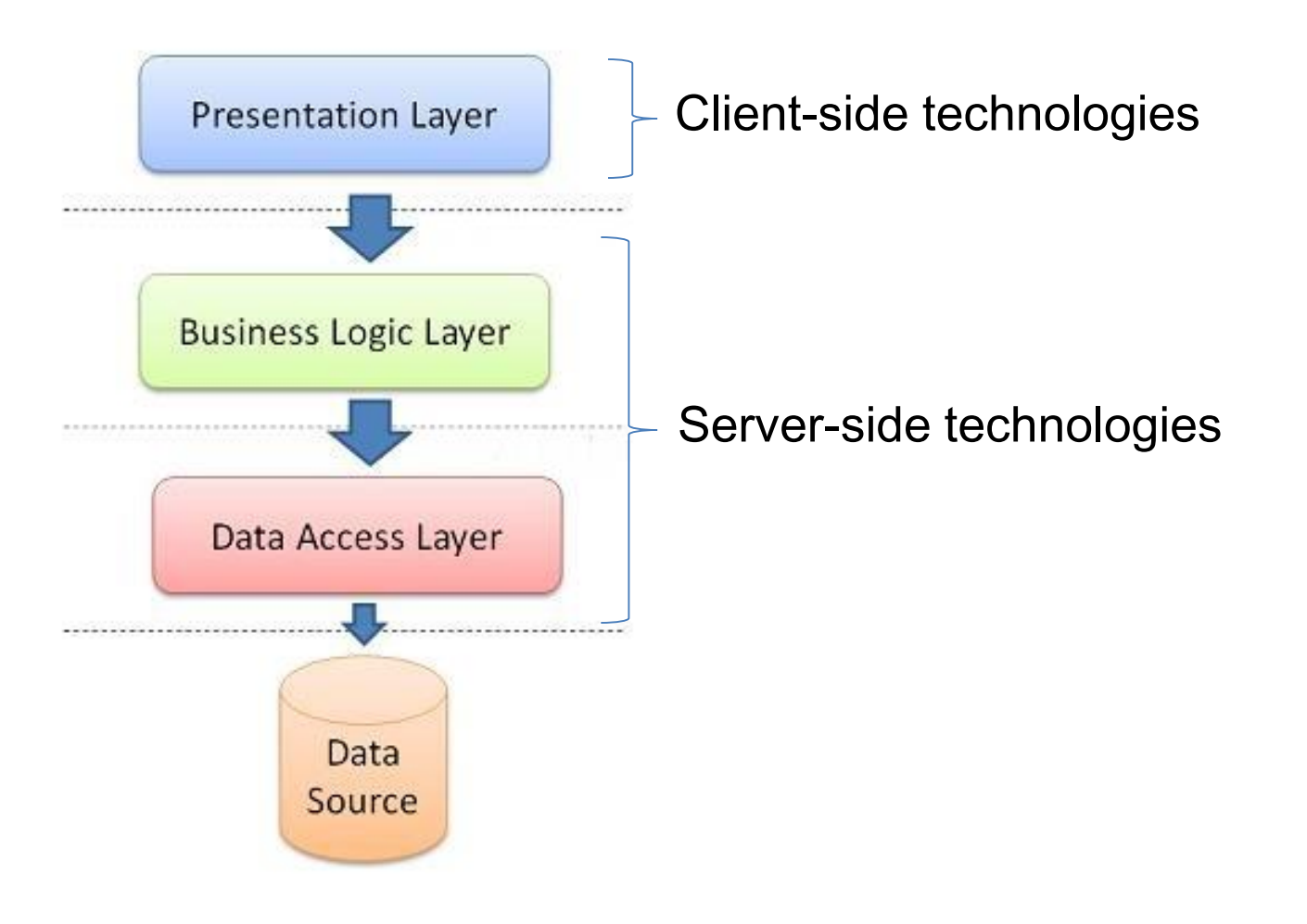

#### Web technologies and languages

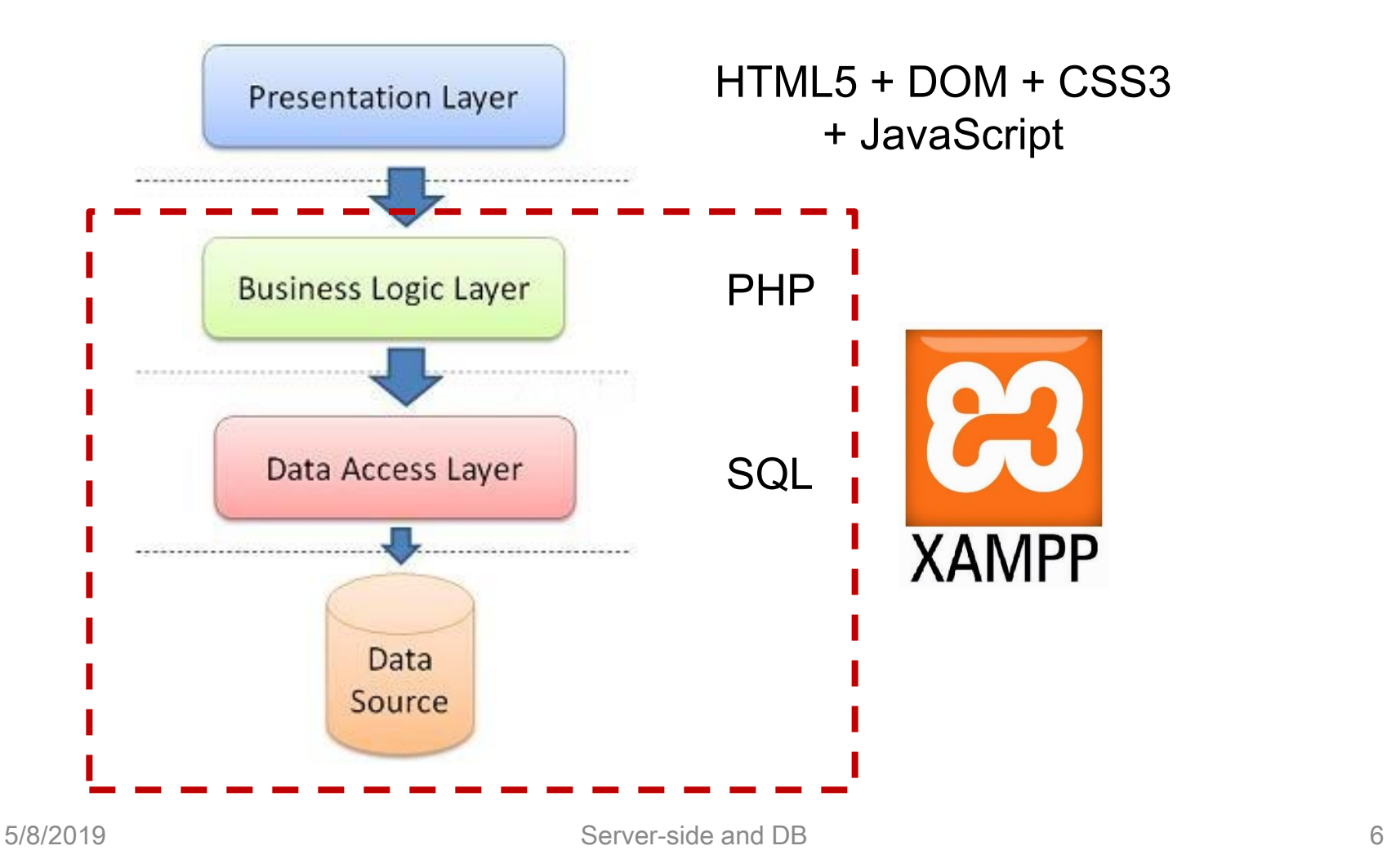

## XAMPP

• Free, easy to install Apache distribution containing MariaDB, PHP, and Perl.

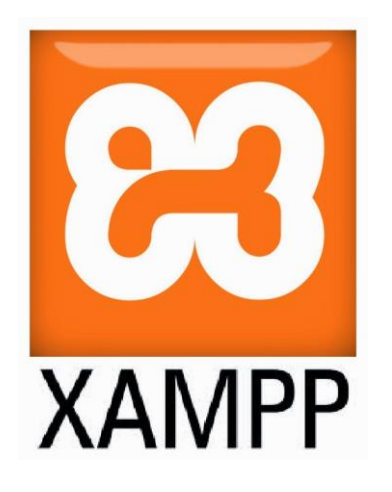

- <https://www.apachefriends.org/it/index.html>
- The user interface is the same as EasyPHP, but the tool is more stable
- Includes
	- A web server (Apache)
	- A database management system (MySQL)
	- A PHP script interpreter
	- A graphic DB administrator (phpMyAdmin)

## phpMyAdmin

- Data Base management
	- Graphic user interface

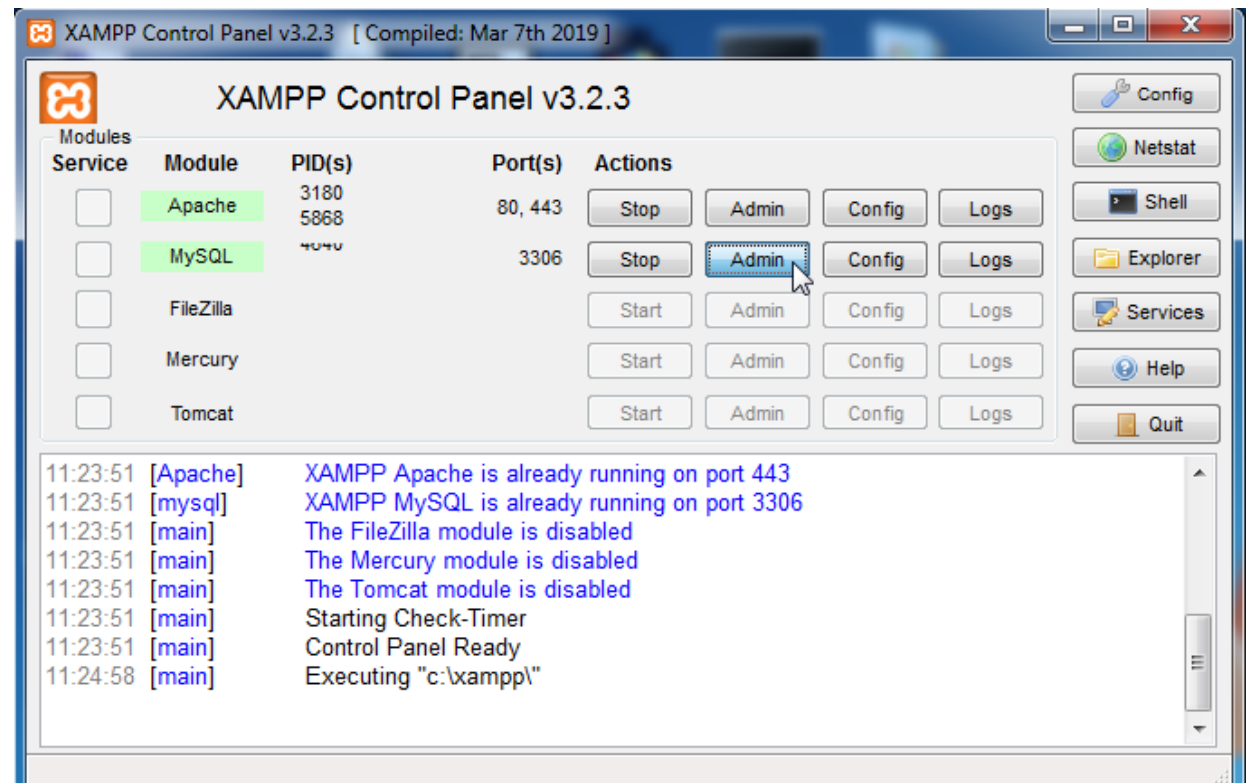

### phpMyAdmin

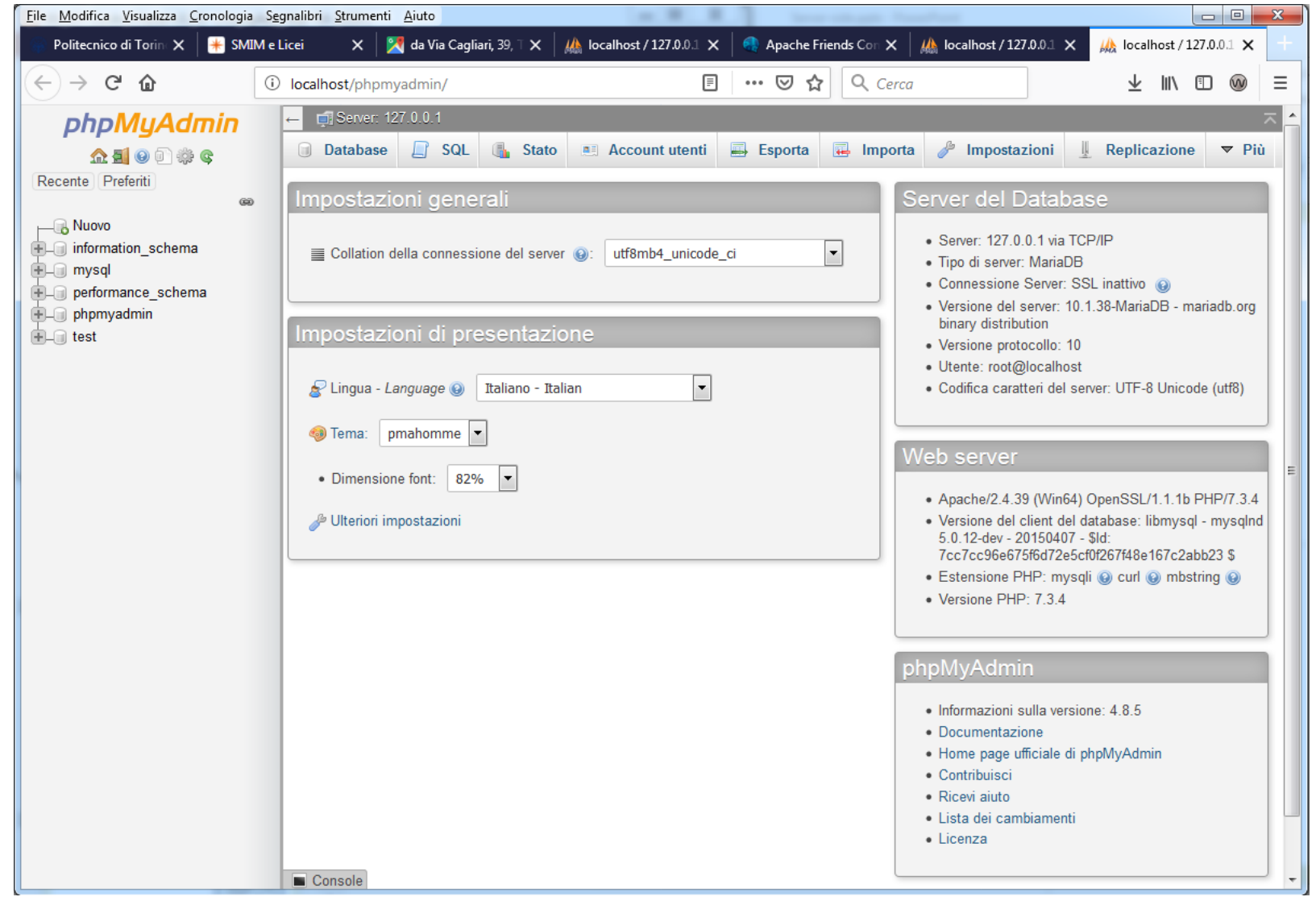

### Local web server

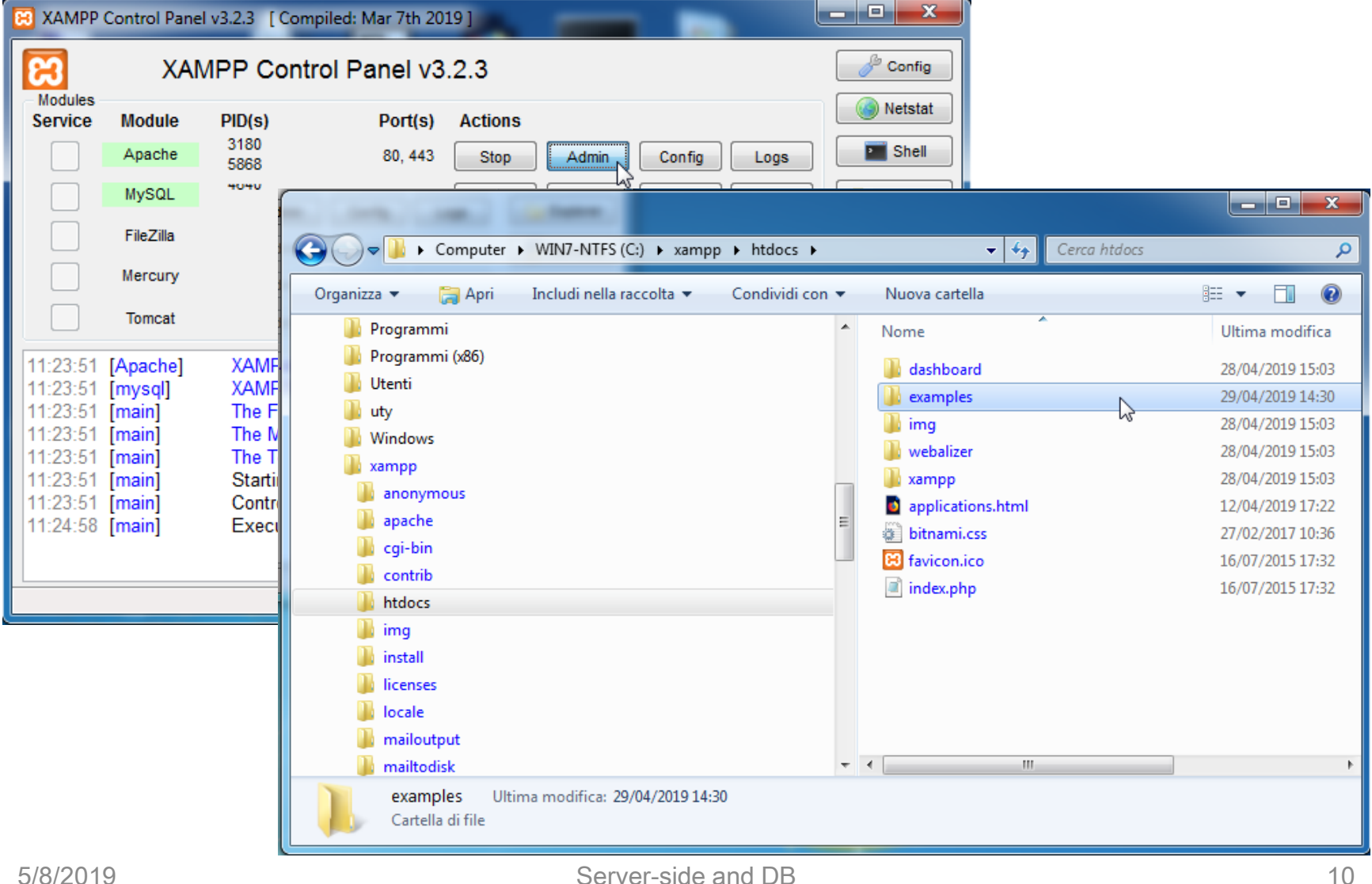

## **Objective**

- Create an application that query a database and return results
- Components
	- User interface (HTML5, CSS, JavaScript)
	- Server-side application (web server, PHP)
	- DBMS (MySQL)
- Review
	- Slides on PHP and on PHP+MySQL (see course web site)

## **Steps**

- Design the database
	- E-R diagram (conceptual design)
	- E-R to tables (logical design)
- Implement the database
	- phpMyAdmin user interface (or SQL)
- Populate the database
	- phpMyAdmin user interface (or SQL)
- Write and test the query
	- phpMyAdmin user interface and SQL
- Write the user interface
	- HTML5 form, CSS, JavaScript, PHP(?)
- Write the result page
	- HTML5, CSS, JavaScript, PHP

## Example

- Design and implement a loan service for video equipment (customer: Visionary Lab)
- User interface
	- For loaners: register, show equipment, show available equipment on a given date, search for a specific equipment, ask for a loan, …
	- For owners: update equipment list, show list of owners, show owners that are late, …

## E-R diagram

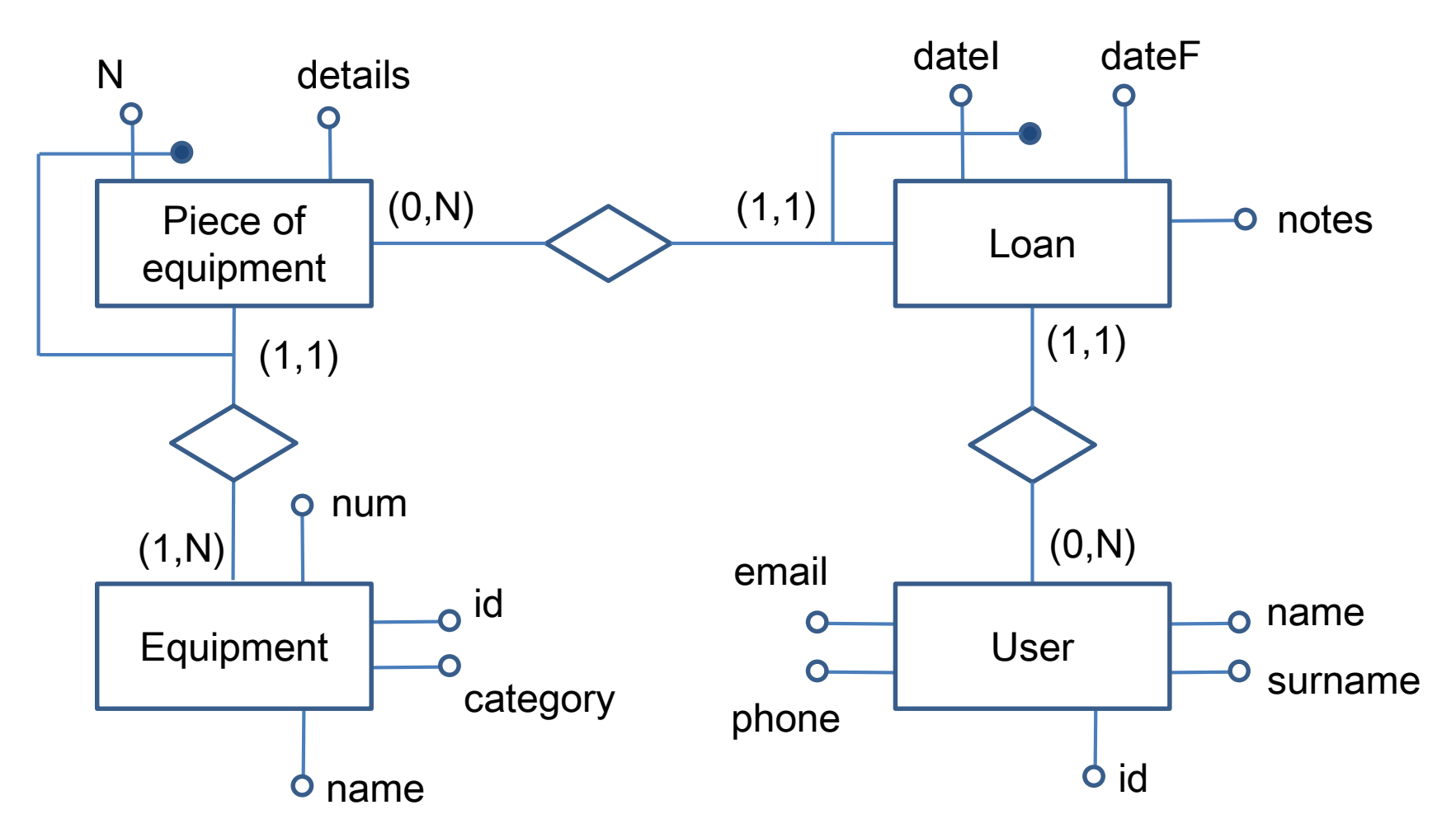

### **Tables**

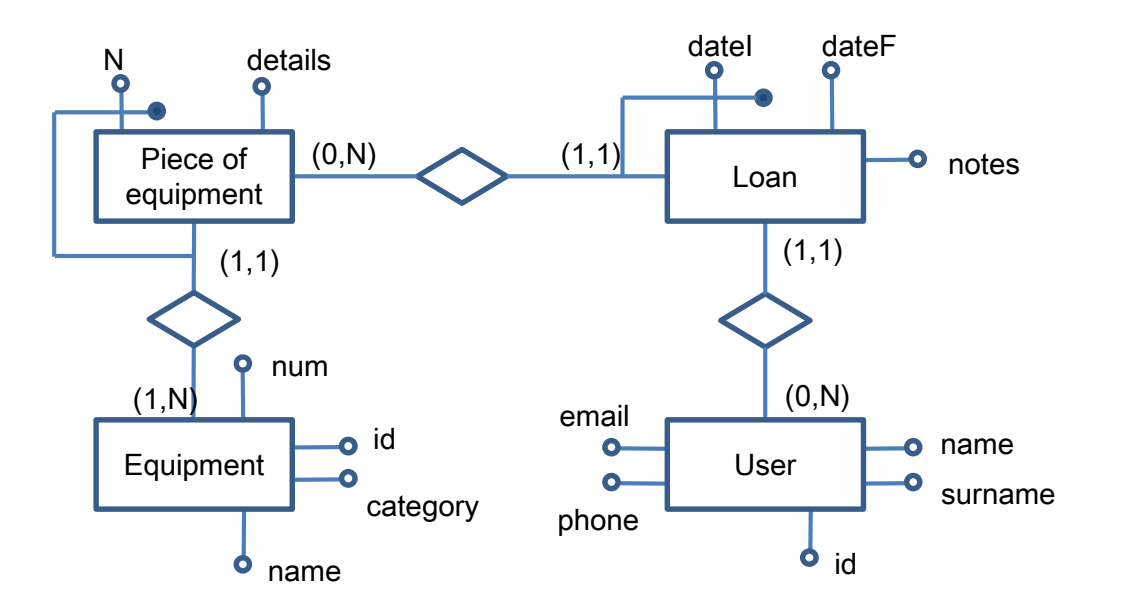

User (idU, name, surname, email, phone) Equipment (idEq, name, category, num) PieceOfEquipment  $(N, idEq, details)$ Loan (N, idEq, datel, idU, dateF, notes)

#### **Tables**

CREATE TABLE IF NOT EXISTS USER ( idU VARCHAR(10) PRIMARY KEY, name VARCHAR(30) NOT NULL, surname VARCHAR(30) NOT NULL, email VARCHAR(50) NOT NULL, phone VARCHAR(30) NOT NULL

);

CREATE TABLE IF NOT EXISTS EQUIPMENT ( idEq VARCHAR(10) PRIMARY KEY, name VARCHAR(255) NOT NULL, category VARCHAR(50), num INTEGER

);

CREATE TABLE IF NOT EXISTS PIECEOFEQUIPMENT ( N INTEGER, idEq VARCHAR(10), details VARCHAR(255), PRIMARY KEY (N, idEQ), FOREIGN KEY (idEQ) REFERENCES EQUIPMENT (idEQ) ON UPDATE CASCADE ON DELETE CASCADE

);

SET autocommit=0;

#### Instances

START TRANSACTION;

INSERT INTO USER (idU, name, surname, email, phone) VALUES ('98143','Mario','Rossi','mario.rossi@me.com','+39 333 3457865');

INSERT INTO USER (idU, name, surname, email, phone) VALUES ('91432','Giada','Verdi','giada.verdi@hotmail.com','+39 323 4554673');

...

```
INSERT INTO EQUIPMENT (idEq, name, category, num)
VALUES ('AV01','Casse audio','Audio/video',3);
...
```

```
INSERT INTO PIECEOFEQUIPMENT (N, idEq, details)
VALUES (1, 'AV01','No cables');
```

```
INSERT INTO PIECEOFEQUIPMENT (N, idEq, details)
VALUES (2, 'AV01','Cables included');
```
...

```
INSERT INTO LOAN (N, idEq, dateI, dateF, idU, notes)
VALUES (2, 'AD01','2019-04-10','2019-04-14','91432', '');
...
```
COMMIT;

## Web pages

• Input (dynamic select menu content)

#### **Equipment Loan Request**

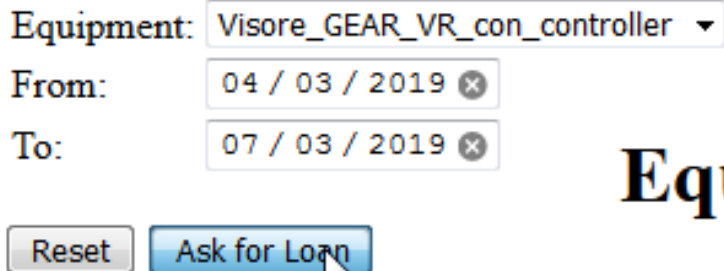

M.

#### uipment Loan Request

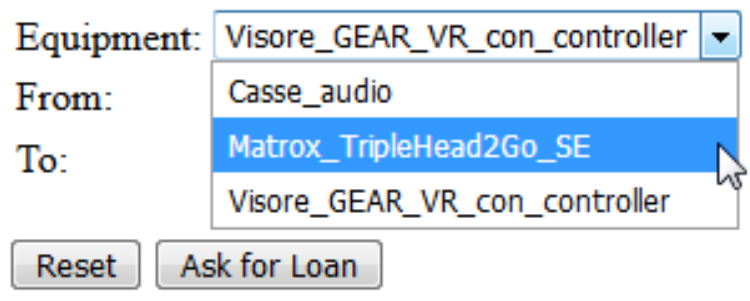

## Web pages

#### • Result

#### **Loan Request Result**

Matrox\_TripleHead2Go\_SE is available for loan on 2019-05-14

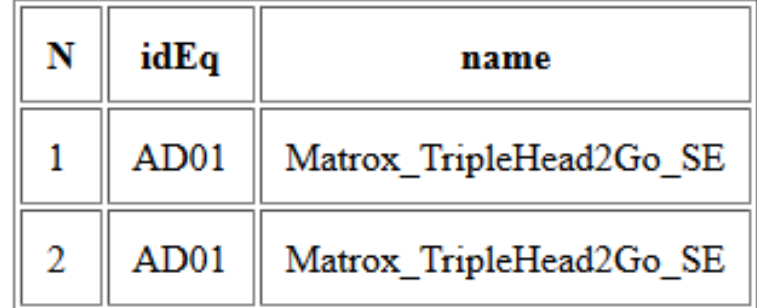

## Web pages

#### • Result

#### **Loan Request Result**

Visore\_GEAR\_VR\_con\_controller is not available for loan on 2019-03-04.

Available equipment on 2019-03-04

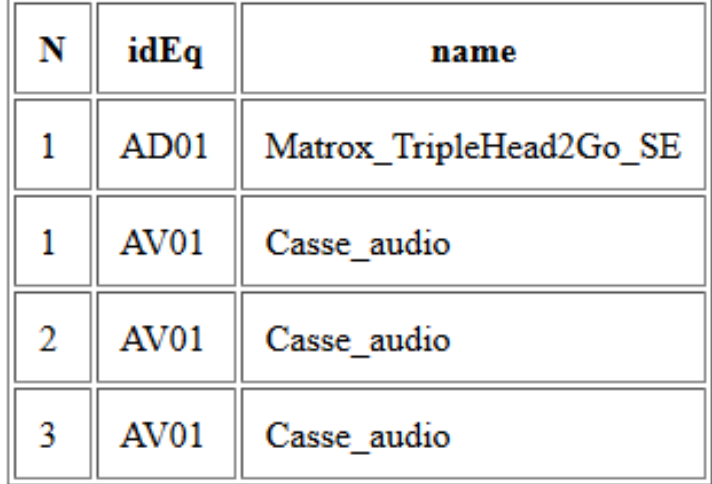

### **Queries**

• All equipment

SELECT name FROM equipment ORDER BY name

• Equipment on loan on a specific date

SELECT N, PE.idEq, name FROM equipment AS E, pieceofequipment AS PE WHERE  $E$ .  $idEq$  =  $PE$ .  $idEq$ AND (N, PE.idEq) NOT IN (SELECT N, idEq FROM loan WHERE dateI="2019-03-24")

• Specific equipment on loan on a specific date

SELECT N, PE.idEq, name FROM equipment AS E, pieceofequipment AS PE WHERE  $E$ .  $idEq$  =  $PE$ .  $idEq$ AND name="Casse audio" AND (N, PE.idEq) NOT IN (SELECT N, idEq FROM loan WHERE dateI="2019-03-24")

### References

- PHP
	- <https://www.w3schools.com/php/default.asp>
- PHP + MySQL
	- [https://www.w3schools.com/php/php\\_mysql\\_intro.asp](https://www.w3schools.com/php/php_mysql_intro.asp)
- XAMPP
	- <https://www.apachefriends.org/it/index.html>

### License

- This work is licensed under the Creative Commons "Attribution-NonCommercial-ShareAlike Unported (CC BY-NC-SA 3,0)" License.
- You are free:
	- to Share to copy, distribute and transmit the work
	- to Remix to adapt the work
- Under the following conditions:
	- Attribution You must attribute the work in the manner specified by the author or licensor (but not in any way that suggests that they endorse you or your use of the work).
	- Noncommercial You may not use this work for commercial purposes.
	- Share Alike If you alter, transform, or build upon this work, you may distribute the resulting work only under the same or similar license to this one.
- To view a copy of this license, visit <http://creativecommons.org/license/by-nc-sa/3.0/>